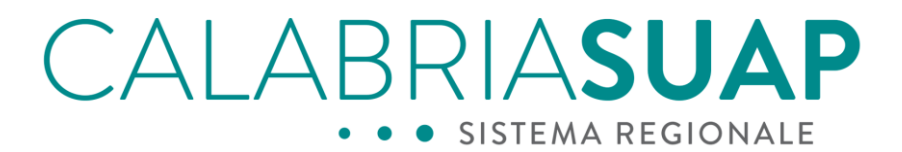

POR Calabria Fesr Fse 2014/2020 Asse 2 Azione 2.2.2

### **Vademecum per l'operatore dell'Ente terzo**

### **La compilazione assistita per l'impresa, la riorganizzazione logica della pratica, la conferenza di servizi**

Data: 17.07.2018 File: Vademecun Ente terzo\_CDS\_Riorg\_Fascicolo\_Backup Versione sw: 2.9.0

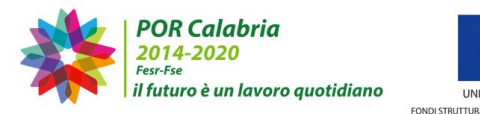

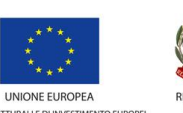

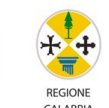

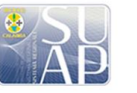

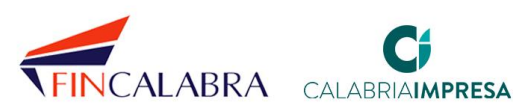

# CALABRIASUAP

### <span id="page-1-0"></span>Sommario

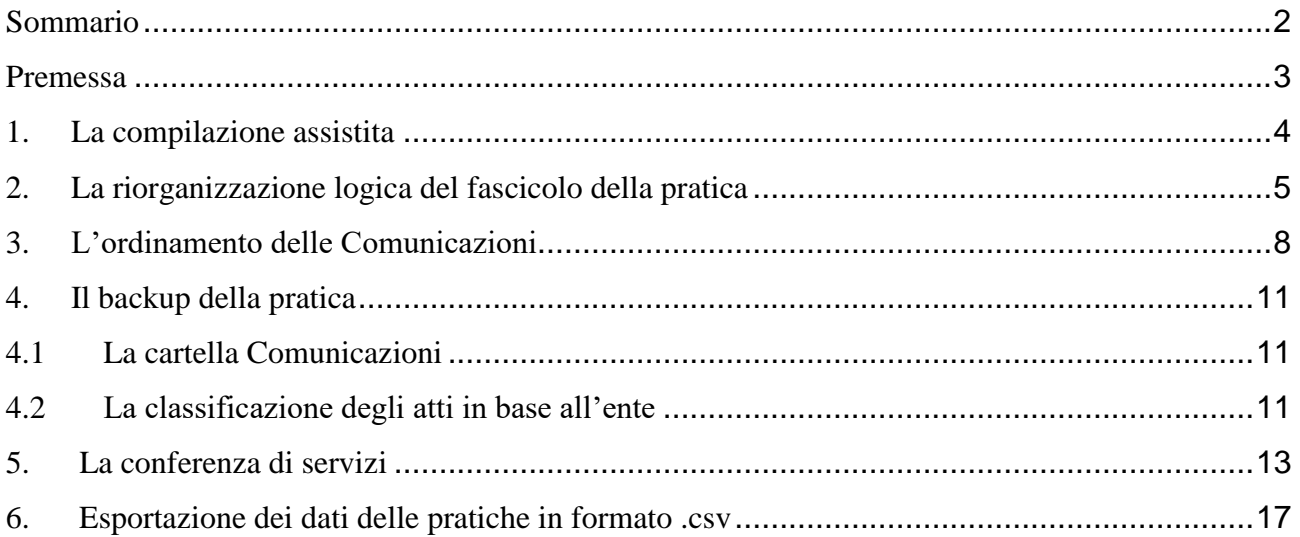

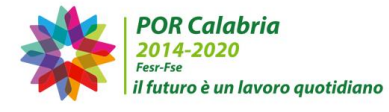

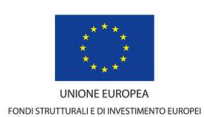

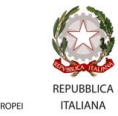

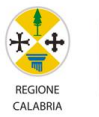

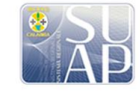

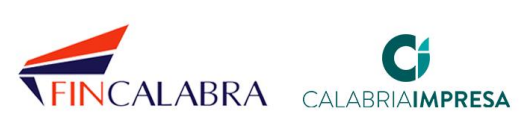

## AI ARRIASU

#### <span id="page-2-0"></span>**Premessa**

Il presente vademecum si propone di descrivere, all'operatore istruttore dell'ente terzo coinvolto nelle pratiche SUAP, le modifiche apportate al sistema informativo di gestione della pratica CalabriaSUAP, con la pubblicazione della nuova versione 2.9.0 (16 luglio 2018).

La pubblicazione delle nuove funzionalità software, favorita anche dalla preziosa collaborazione, tra gli altri, della Direzione regionale del Corpo Nazionale dei Vigili del fuoco, del SUAP di Catanzaro e del SUAP Associato della Locride, introduce una serie di miglioramenti che, principalmente, consentiranno di:

- agevolare l'imprenditore/professionista nella compilazione della generica pratica attraverso l'introduzione di un processo assistito;
- aumentare la trasparenza relativa ai soggetti che interverranno sulla pratica;
- avere maggiore efficienza nella gestione della pratica e del suo back-up attraverso la sua riorganizzazione logica;
- introdurre strumenti per la gestione della nuova conferenza di servizi.

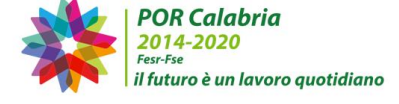

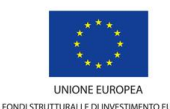

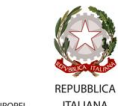

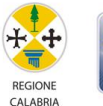

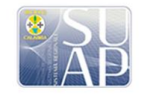

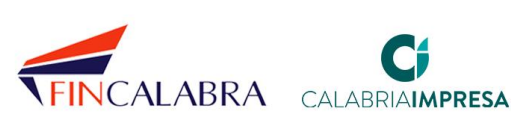

### IAI ABRIA**SUAP**

#### <span id="page-3-0"></span>**1. La compilazione assistita**

Il processo di revisione del fascicolo della pratica in aree logiche, del suo back-up, così come ristrutturato nella presente versione del software per l'operatore di sportello e spiegato nei capitoli successivi, è frutto di una importante modifica che è stata apportata al processo di costruzione e compilazione della pratica lato cittadino/impresa, modifica la cui conoscenza è importante che sia nota all'istruttore, anche per poter coadiuvare il cittadino qualora richieda un supporto alla compilazione della modulistica specifica dell'Ente, presso i vostri Uffici.

La lettura del vademecum intitolato "*Vademecum La compilazione assistita*", disponibile all'indirizzo [https://www.calabriasuap.it/sportello-unico/normativa/modulistica,](https://www.calabriasuap.it/sportello-unico/normativa/modulistica) agevolerà l'operatore dell'ente terzo nella comprensione delle nuove funzionalità.

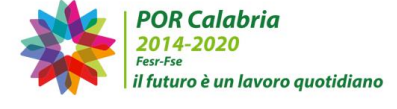

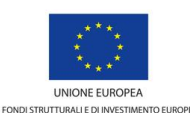

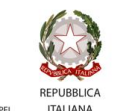

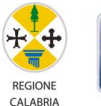

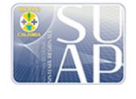

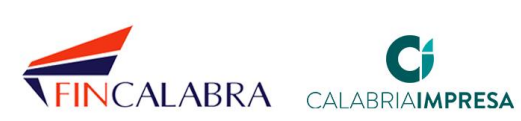

### TAI ARRIA**suap** SISTEMA REGIONALE

### <span id="page-4-0"></span>**2. La riorganizzazione logica del fascicolo della pratica**

A seguito delle modifiche apportate al fascicolo della pratica, gli operatori dell'ente, visualizzeranno, sia nella scheda *Modulistica* sia nella scheda *Documenti allegati,* il nominativo dell'ente associato ad ogni modulo/documento.

Vediamo il caso della modulistica per un istruttore appartenente agli uffici dell'ASP.

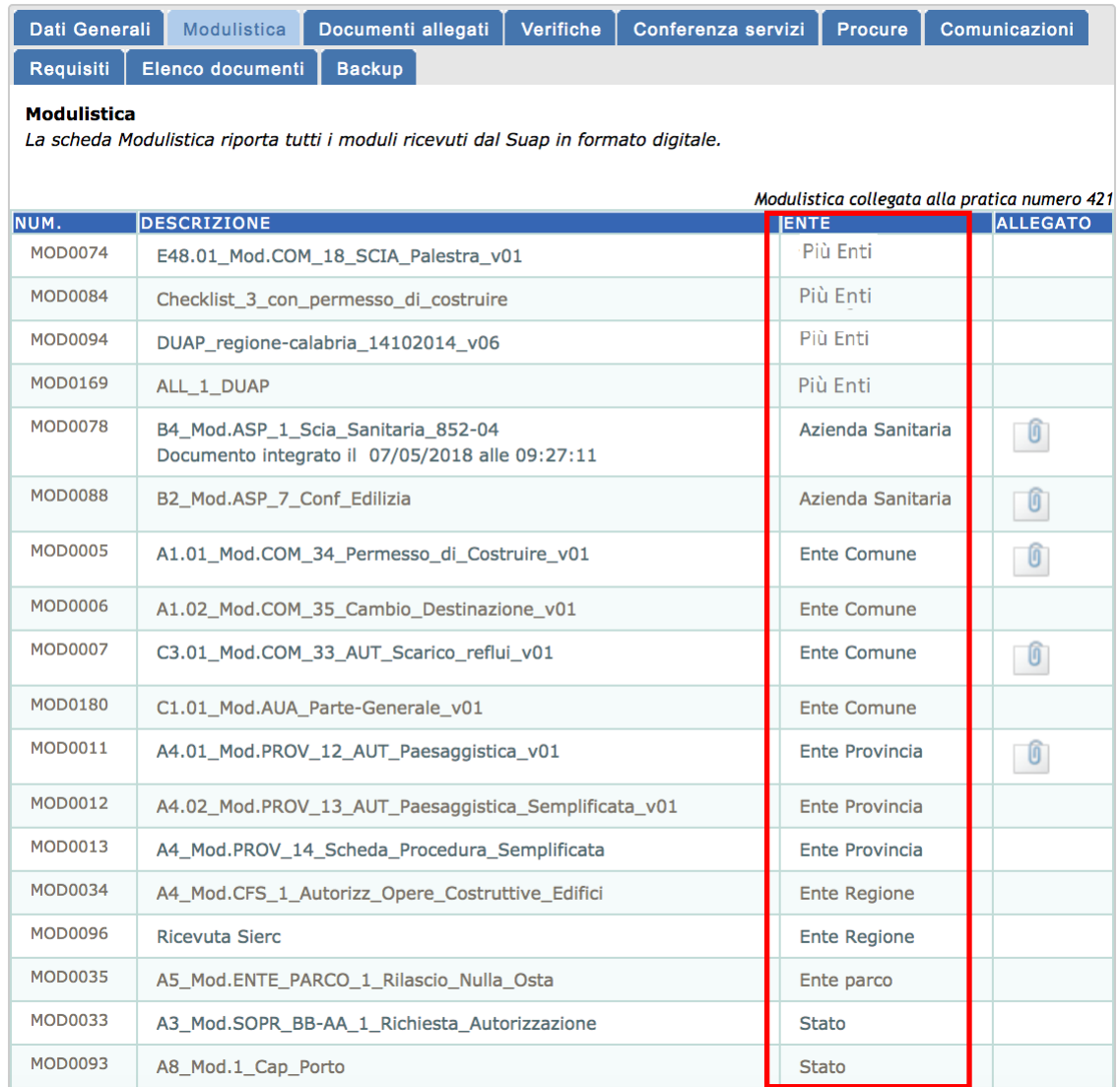

*Figura 1 - la sezione modulistica e l'associazione all'ente*

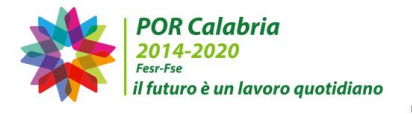

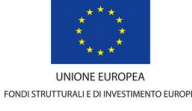

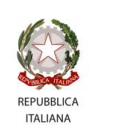

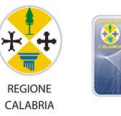

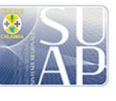

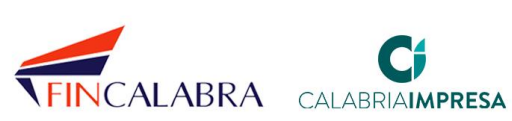

## ALABRIASUA

Nel caso di moduli rivolti a più soggetti, l'informazione associata nella colonna "Ente" è "*Più enti*". Tale informazione è proposta per tutta la modulistica valida, annullata e/o integrata, appartenente ad una pratica inserita a sistema precedentemente alla pubblicazione della presente versione del software (16 luglio 2018) o successivamente.

Come si evince dalla figura precedente, la lista dei moduli è ordinata per Ente ovvero: per primi vengono elencati quelli di interesse comune a più enti, etichettati come "*Più enti*" (es. Duap o SCIA), subito dopo si possono trovare i moduli appartenenti all'ente di appartenenza dell'istruttore (in questo caso l'ASP) e, di seguito, gli altri moduli raggruppati ed in ordine alfabetico rispetto all'ente. In questo modo, l'operatore può vedere i moduli, aggregati in aree logiche, dall'alto verso il basso, in ordine, senza doverli andare ad individuare singolarmente nell'elenco dei moduli.

La medesima funzionalità è stata implementata nella scheda *Documenti*.

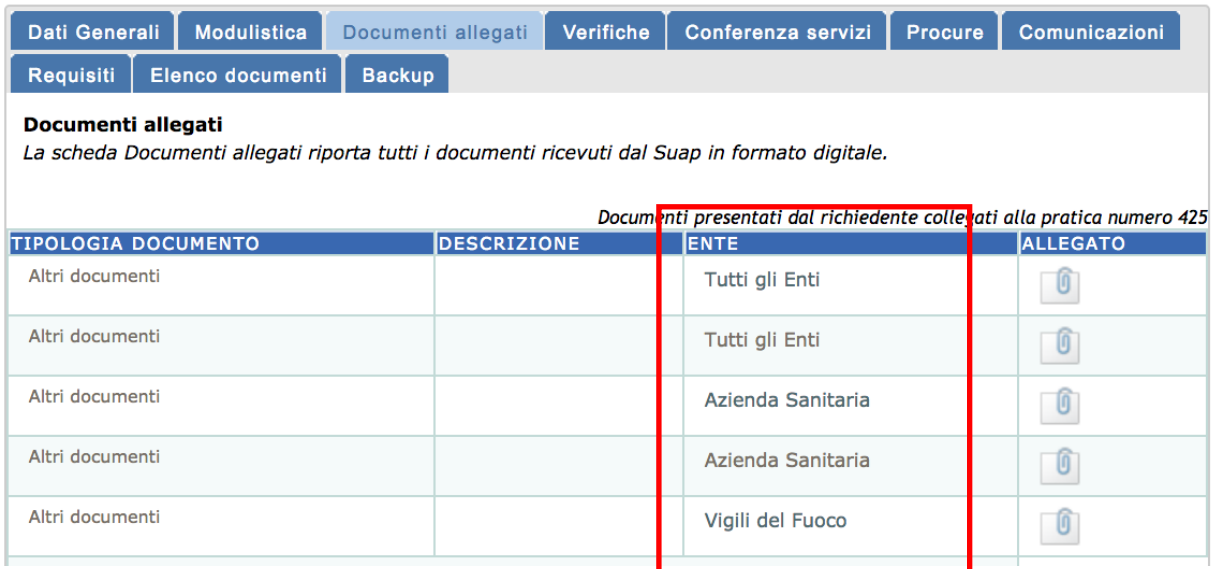

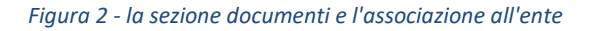

A differenza dalla modulistica, però, l'associazione documento-Ente è presente solo per i documenti che vengono inseriti nel sistema, successivamente alla pubblicazione della nuova funzionalità; per quelli già presenti a sistema e relativi a pratiche già presentate al SUAP prima del 16 luglio 2018, l'informazione non è disponibile.

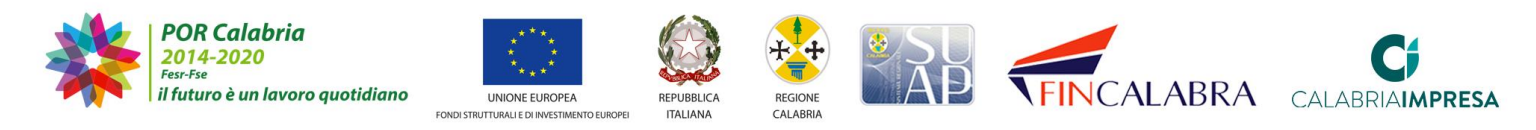

## IALABRIASUAP

| Dati Generali<br><b>Modulistica</b>                                                                                 | Documenti allegati                                                          | Verifiche | Conferenza servizi | <b>Procure</b> |             | Comunicazioni  |  |
|----------------------------------------------------------------------------------------------------|-----------------------------------------------------------------------------|-----------|--------------------|----------------|-------------|----------------|--|
| Elenco documenti<br><b>Requisiti</b>                                                                                | <b>Backup</b>                                                               |           |                    |                |             |                |  |
| Documenti allegati<br>La scheda Documenti allegati riporta tutti i documenti ricevuti dal Suap in formato digitale. |                                                                             |           |                    |                |             |                |  |
| Documenti presentati dal richiedente collegati alla pratica numero 2.080                                            |                                                                             |           |                    |                |             |                |  |
| <b>TIPOLOGIA DOCUMENTO</b>                                                                                          | <b>DESCRIZIONE</b>                                                          |           |                    |                | <b>ENTE</b> | <b>LLEGATO</b> |  |
| Elaborati grafici                                                                                                   | <b>ELABORATI GRAFICI</b><br>Documento annullato il 01/02/2018 alle 16:54:40 |           |                    |                |             |                |  |
| Altri documenti                                                                                                    | <b>CONTRATTO FITTO</b>                                                      |           |                    |                |             |                |  |
| record: 2                                                                                                    |                                                                             |           |                    |                |             |                |  |

*Figura 3 – I documenti inseriti prima del 16 luglio 2018 non possiedono l'associazione dell'ente*

La lista dei documenti è ordinata per Ente ovvero, per primi, quelli etichettati come "*Più enti*" e, subito, i documenti rivolti all'Ente di appartenenza dell'operatore e, successivamente, gli altri raggruppati per "ente" ed in ordine alfabetico.

Qualora un documento inserito dal cittadino/procuratore presenti un'associazione ad un ente errato, l'operatore SUAP potrà comunque provvedere ad annullare il documento e a reinserirlo, associandolo all'Ente corretto. Il documento, in tal caso, apparirà inserito come modulistica/documento integrato.

| <b>Dati Generali</b><br><b>Modulistica</b>                                                                                                    | Verifiche<br>Conferenza servizi<br>Documenti allegati | <b>Procure</b>     | Comunicazioni   |  |  |  |  |
|----------------------------------------------------------------------------------------------------|-------------------------------------------------------|--------------------|-----------------|--|--|--|--|
| <b>Elenco documenti</b><br><b>Backup</b><br><b>Requisiti</b>                                                                                                    |                                                       |                    |                 |  |  |  |  |
| Documenti allegati<br>La scheda Documenti allegati riporta tutti i documenti ricevuti dal Suap in formato digitale.<br>Documenti presentati dal richiedente collegati alla pratica numero 423 |                                                       |                    |                 |  |  |  |  |
| <b>TIPOLOGIA DOCUMENTO</b>                                                                                                    | <b>DESCRIZIONE</b>                                    | <b>IENTE</b>       | <b>ALLEGATO</b> |  |  |  |  |
| Altri documenti                                                                                                    | Documento annullato il 14/05/2018 alle 10:41:09       | Azienda Sanitaria  |                 |  |  |  |  |
| Altri documenti                                                                                                    | Documento integrato il 14/05/2018 alle 10:41:24       | Azienda Sanitaria  | O               |  |  |  |  |
| Altri documenti                                                                                                    | relazione ciclo di lavorazione                        | <b>Ente Comune</b> |                 |  |  |  |  |

*Figura 4 – un documento la cui associazione è stata modificata*

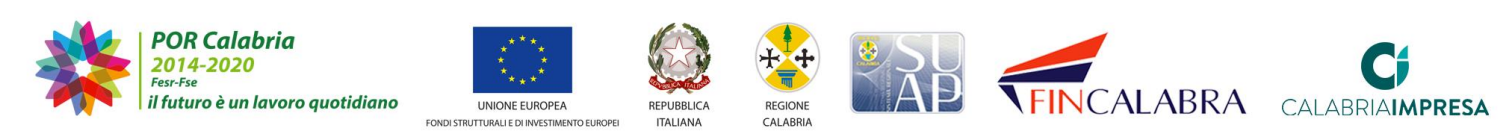

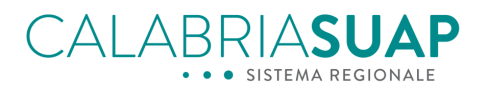

### <span id="page-7-0"></span>**3. L'ordinamento delle Comunicazioni**

Nella scheda dedicata alle *Comunicazioni*, è introdotta la possibilità di ordinare i messaggi per data di trasmissione, mittente o destinatario della comunicazione stessa.

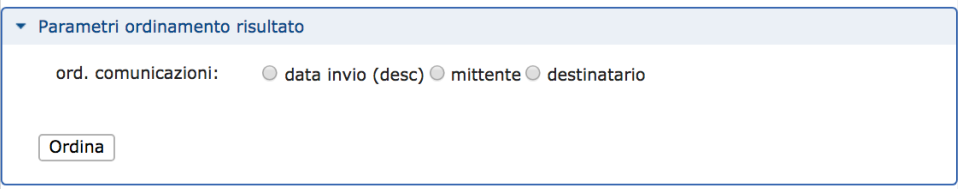

*Figura 5 - la scheda comunicazioni ed i filtri di ordinamento*

| Dati Generali                                                                                                    | <b>Modulistica</b>                                                              | Documenti allegati | Verifiche            | Conferenza servizi                      | Procure | Comunicazioni                   |  |
|----------------------------------------------------------------------------------------------------|---------------------------------------------------------------------------------|--------------------|----------------------|-----------------------------------------|---------|---------------------------------|--|
| <b>Requisiti</b>                                                                                                    | Elenco documenti                                                                | <b>Backup</b>      |                      |                                         |         |                                 |  |
| * Parametri ordinamento risultato<br>ord. comunicazioni:<br>$\bullet$ data invio (desc) $\circ$ mittente $\circ$ destinatario |                                                                                 |                    |                      |                                         |         |                                 |  |
| Ordina                                                                                                    |                                                                                 |                    |                      |                                         |         |                                 |  |
| Comunicazioni pratica numero 425                                                                                              |                                                                                 |                    |                      |                                         |         |                                 |  |
|                                                                                                    | <b>MITTENTE DESTINATARIO</b>                                                    |                    | <b>OGGETTO</b>       |                                         |         | DATA<br><b>INVIO</b>            |  |
| Suap<br>Comune<br>Africo                                                                                                    | Soggetti interessati                                                            |                    |                      | Convocazione conferenza di servizi      |         | $13 - 05 -$<br>2018<br>18:37:21 |  |
| Suap<br>Comune<br>Africo                                                                                                    | Soggetti interessati                                                            |                    |                      | Chiusura conferenza di servizi          |         | $13 - 05 -$<br>2018<br>18:36:10 |  |
| <b>Suap</b><br>Comune<br>Africo                                                                                               | Soggetti interessati                                                            |                    |                      | Convocazione conferenza di servizi      |         | $13 - 05 -$<br>2018<br>17:24:44 |  |
| <b>Suap</b><br>Comune<br>Africo                                                                                               | Ufficio prevenzione incendi - RC                                                |                    | Trasmissione pratica |                                         |         | $13 - 05 -$<br>2018<br>17:24:00 |  |
| Suap<br>Comune<br>Africo                                                                                                    | Ufficio prov.le settore<br>ambiente/energia/demanio idrico e<br>fluviale/RC     |                    | Trasmissione pratica |                                         |         | $13 - 05 -$<br>2018<br>17:24:00 |  |
| Suap<br>Comune<br>Africo                                                                                                    | Ufficio prov.le settore pianificazione<br>terr.le/programmazione/urbanistica/RC |                    | Trasmissione pratica |                                         |         | $13 - 05 -$<br>2018<br>17:24:00 |  |
| Suap<br>Comune<br>Africo                                                                                                    | ASP Reggio di Calabria - Dipartimento<br>di Prevenzione                         |                    | Trasmissione pratica |                                         |         | $13 - 05 -$<br>2018<br>17:24:00 |  |
| <b>Suap</b>                                                                                                    | Caterina Errigo                                                                 |                    |                      | Comunicazione documentazione mancante e |         | $13 - 05 -$                     |  |

*Figura 6 - la scheda comunicazioni e l'ordinamento per data*

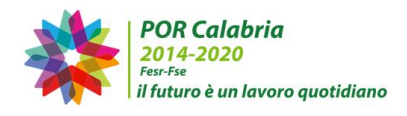

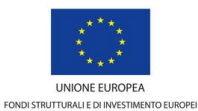

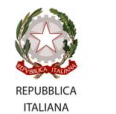

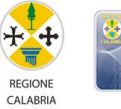

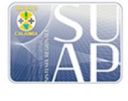

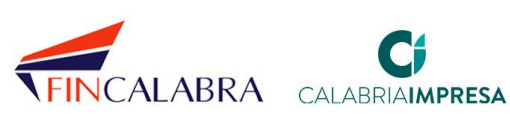

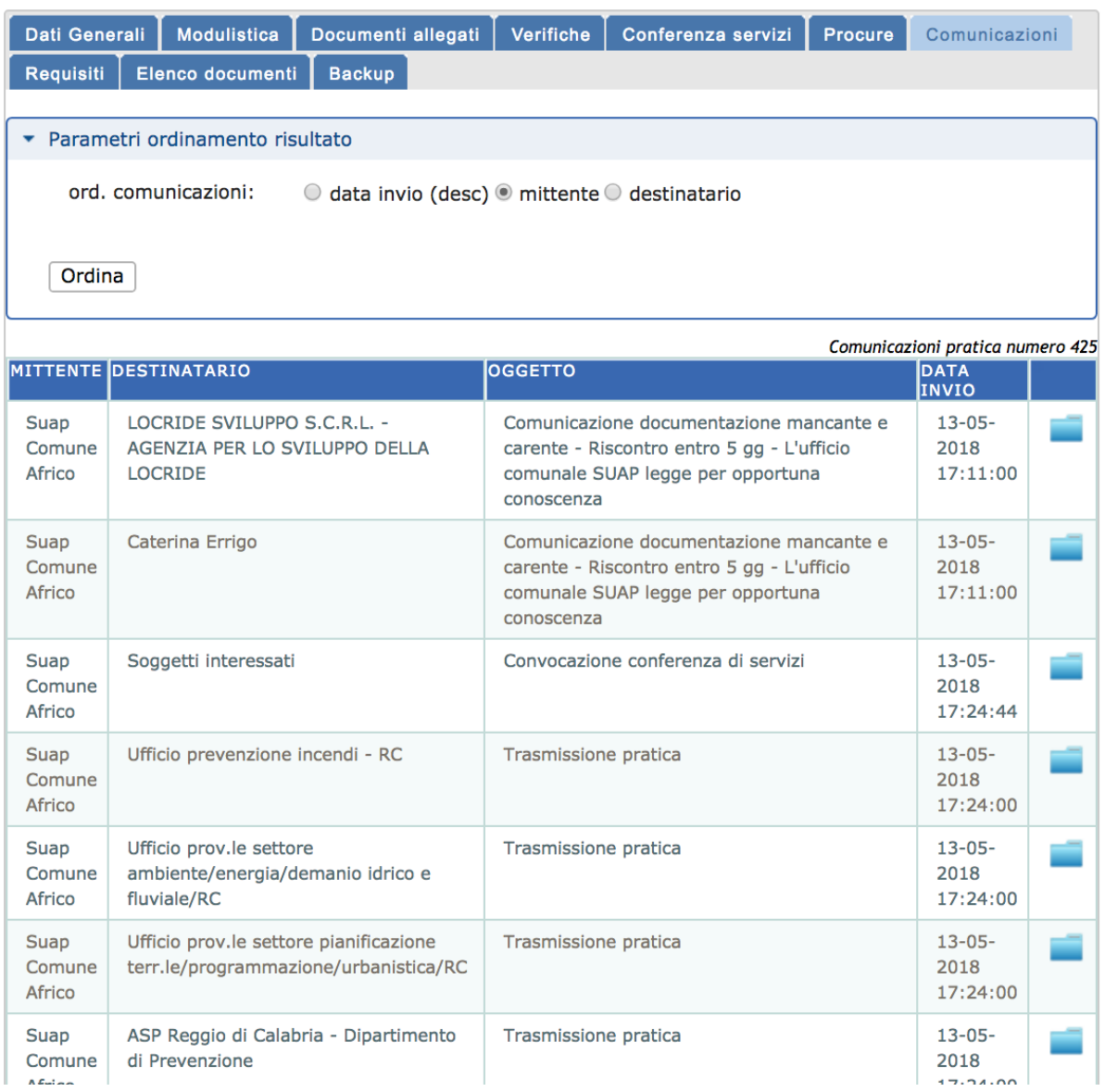

*Figura 7 - L'ordinamento per mittente*

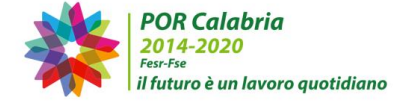

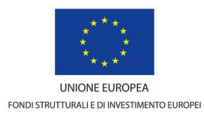

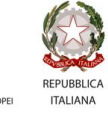

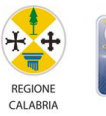

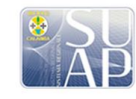

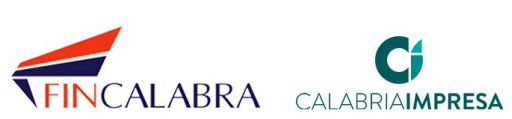

# CALABRIASUAP

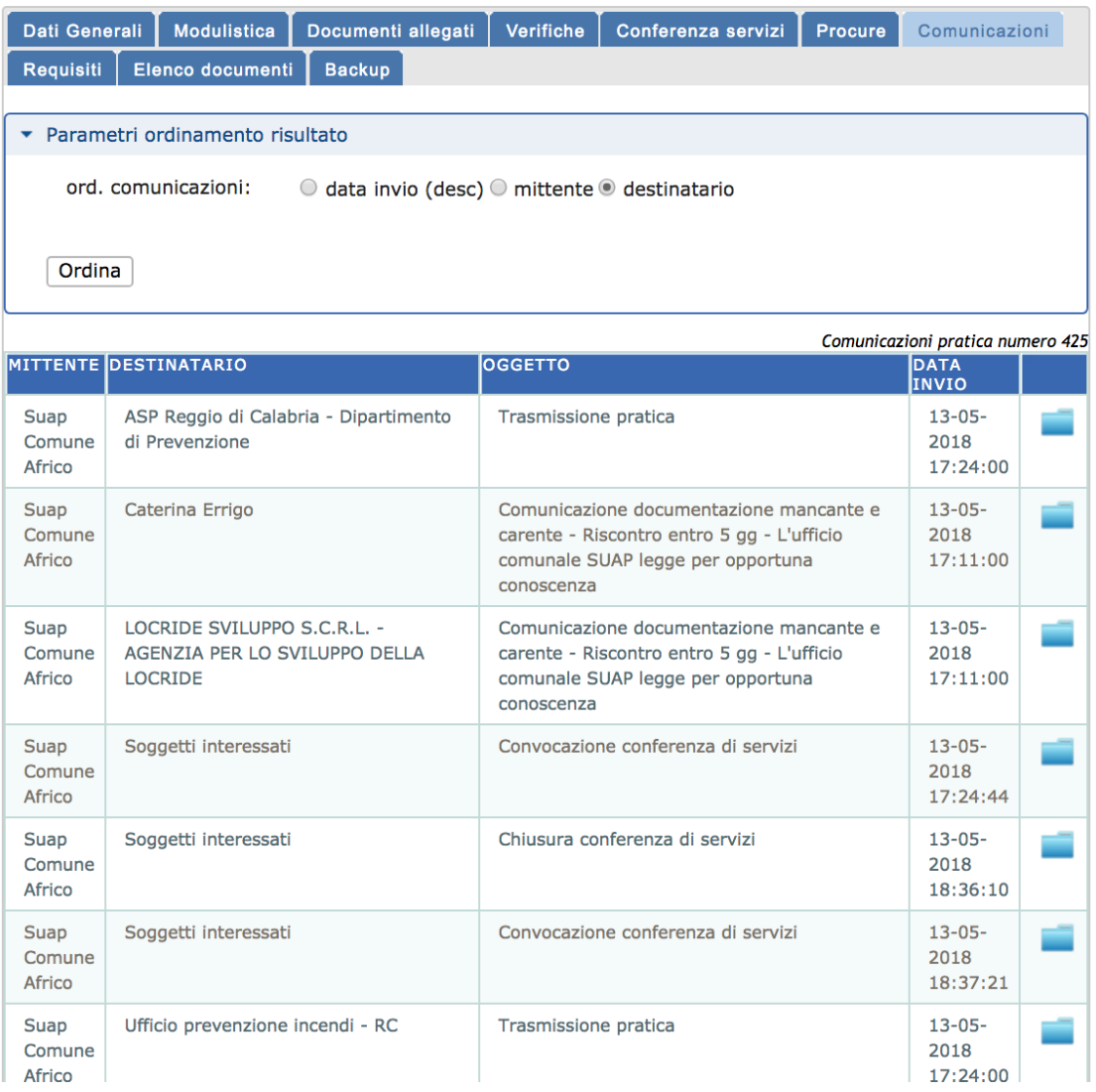

*Figura 8 - l'ordinamento per destinatario*

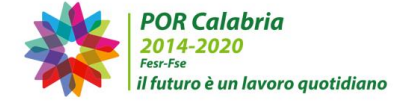

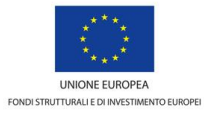

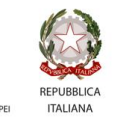

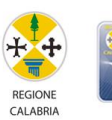

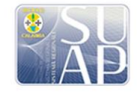

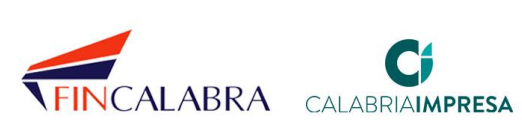

## ARRIASUAP

### <span id="page-10-0"></span>**4. Il backup della pratica**

#### <span id="page-10-1"></span>**4.1 La cartella Comunicazioni**

Finora, nel file **.zip** backup della pratica, nella cartella comunicazioni, erano presenti solo i files allegati alle comunicazioni.

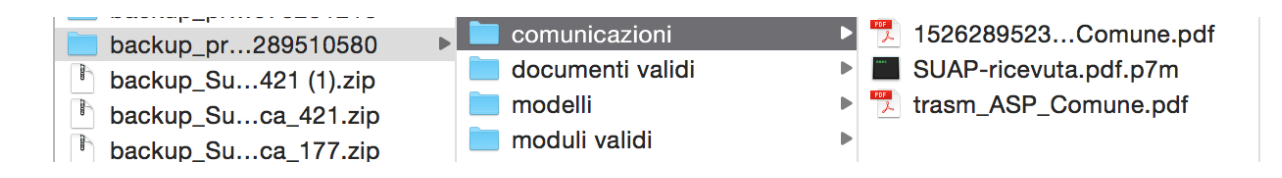

*Figura 9 - Percorso cartella backup prima della nuova versione del software*

Grazie alla nuova versione del sistema [informativo,](http://www.calabriasuap.it/) la cartella Comunicazioni conterrà, oltre agli allegati, anche un documento di testo in formato .txt, come nella Figura 10, che contiene tutte le informazioni relative alle comunicazioni della pratica (mittente, destinatario/i, oggetto, corpo del messaggio).

> MITTENTE: Suap Comune Africo DESTINATARI: pec@pec.it pec@pec.it

OGGETTO: Trasmissione pratica CORPO DEL MESSAGGIO: Trasmissione dati relativi alla pratica 425 DATA: Sun May 13 17:24:00 CEST 2018

 *Figura 10 - le comunicazioni estratte dal sistema e presenti nel back-up della pratica*

#### <span id="page-10-2"></span>**4.2 La classificazione degli atti in base all'ente**

Finora, nel file **.zip** backup della pratica, i moduli erano distinti in *Validi* e *Annullati*.

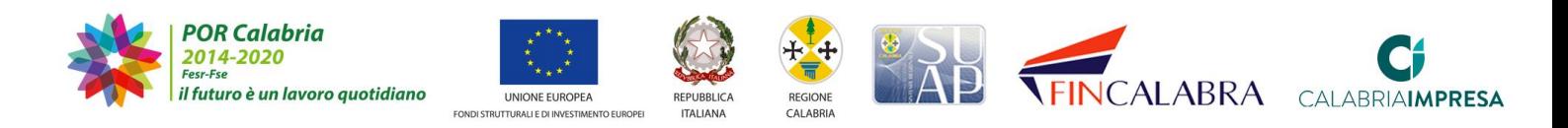

Con la nuova versione, è inserita la classificazione per ente: i moduli sono categorizzati in cartelle distinte per ente, più la cartella "*Più Enti*" e per ciascuna di esse, è possibile ritrovare i moduli separati in *validi* e *annullati*.

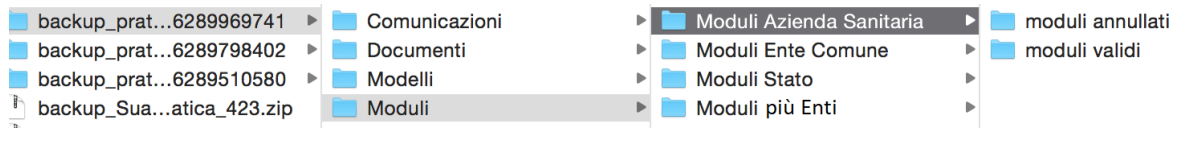

*Figura 11 - la classificazione del back-up dei moduli per ente*

La classificazione per ente è estesa anche ai documenti e alle comunicazioni presenti nel backup.

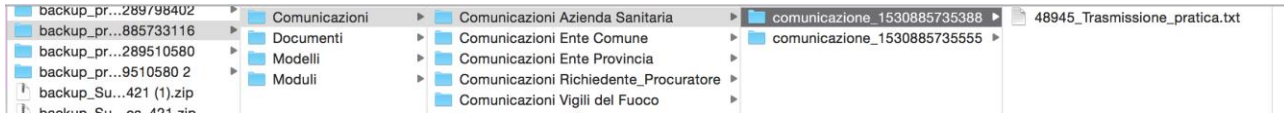

*Figura 12 - la classificazione del back delle comunicazioni per ente*

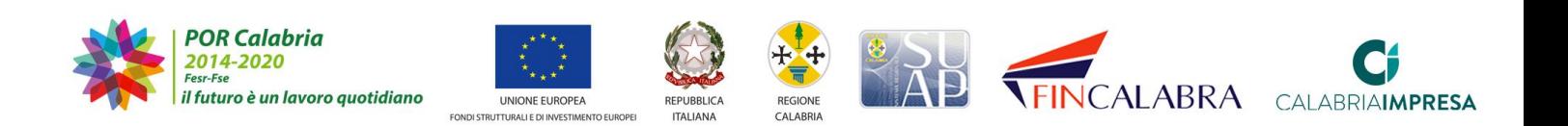

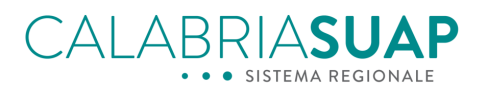

#### <span id="page-12-0"></span>**5. La conferenza di servizi**

La nuova versione del software consente, all'operatore di sportello SUAP, una volta assegnato il responsabile di procedimento, di indire una conferenza di servizi, scegliendo tra le diverse tipologie prevista dalla norma vigente: **semplificata asincrona, simultanea sincrona, istruttoria, preliminare**.

Ciascuna di esse sarà sempre strutturata in più sedute ma, a differenza della versione precedente del software, una volta conclusa la conferenza, potrà essere possibile e qualora ricorra il caso, indire o eseguire ulteriori Conferenze.

Si invitano gli istruttori delle pratiche SUAP alla lettura delle novità normative introdotte dal Dlgs. 127/2016 e riassunte in [http://www.italiasemplice.gov.it/conferenza/guida-alle-novita-della](http://www.italiasemplice.gov.it/conferenza/guida-alle-novita-della-conferenza-di-servizi/)[conferenza-di-servizi/](http://www.italiasemplice.gov.it/conferenza/guida-alle-novita-della-conferenza-di-servizi/)

L'Ente terzo, a seguito della convocazione in CdS, può visualizzare la stessa nella apposita scheda "*Conferenza di servizi*", figura 13,

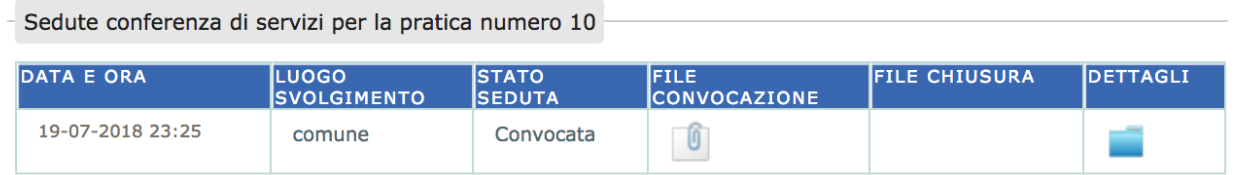

 *Figura 13 - la convocazione della conferenza nella scheda "Conferenza di servizi"*

e riceve, al contempo, sulla pec istituzionale, una comunicazione con allegato il file di convocazione. La convocazione, al contempo, genera una comunicazione a sistema, nell'apposita scheda "*Comunicazioni*", come visualizzato in figura 14,

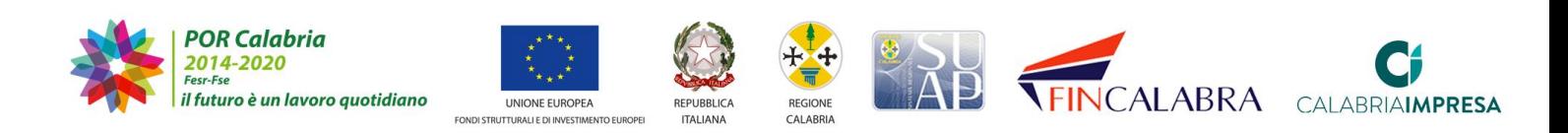

# AI ARRIASU

| Comunicazioni pratica numero 10                                                                                                    |                      |                                       |                                   |                          |   |  |
|----------------------------------------------------------------------------------------------------|----------------------|---------------------------------------|-----------------------------------|--------------------------|---|--|
| <b>MITTENTE</b>                                                                                                    | <b>DESTINATARIO</b>  | <b>OGGETTO</b>                        | <b>IDATA</b><br>linvio            | <b>ALLEGATO DETTAGLI</b> |   |  |
| <b>Suap Comune</b><br>Lamezia Terme                                                                                                    | Soggetti interessati | Convocazione conferenza di<br>servizi | $12 -$<br>$07 -$<br>2018<br>23:26 | O                        | F |  |
| <b>CAUSALE</b><br><b>MESSAGGIO</b><br><b>CAUSALE</b><br><b>LINVIO</b><br><b>L</b> NVIO<br><b>LUVIO</b>                                                           |                      |                                       |                                   |                          |   |  |
| Convocazione Convocazione Convocazione conferenza di servizi relativa alla pratica numero 10<br>CalabriaSUAP<br>Conferenza diConferenza di<br>servizi<br>servizi |                      |                                       |                                   |                          |   |  |

*Figura 14 - la convocazione della CdS genera una comunicazione automatica*

e trasmette automaticamente le *richieste di verifica* della pratica per gli endoprocedimenti afferenti agli enti invitati a partecipare alla conferenza.

Le stesse possono essere visualizzate nella apposita schede "*Verifiche*".

Accedendo alla scheda "*Modulistica*" e "*Documenti allegati*", invece, l'istruttore può prendere visione dei file componenti la pratica, logicamente raggruppati per ente (a tal proposito si veda il capitolo II).

Accedendo nella sezione Verifiche, l'operatore dell'ufficio ET, cliccando sull'endoprocedimento di competenza, (figura 15) può inserire l'esito tra quelli proposti.

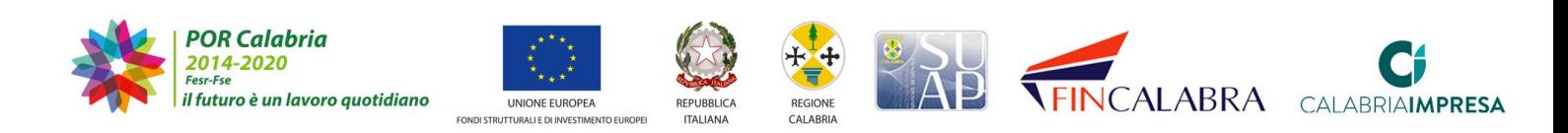

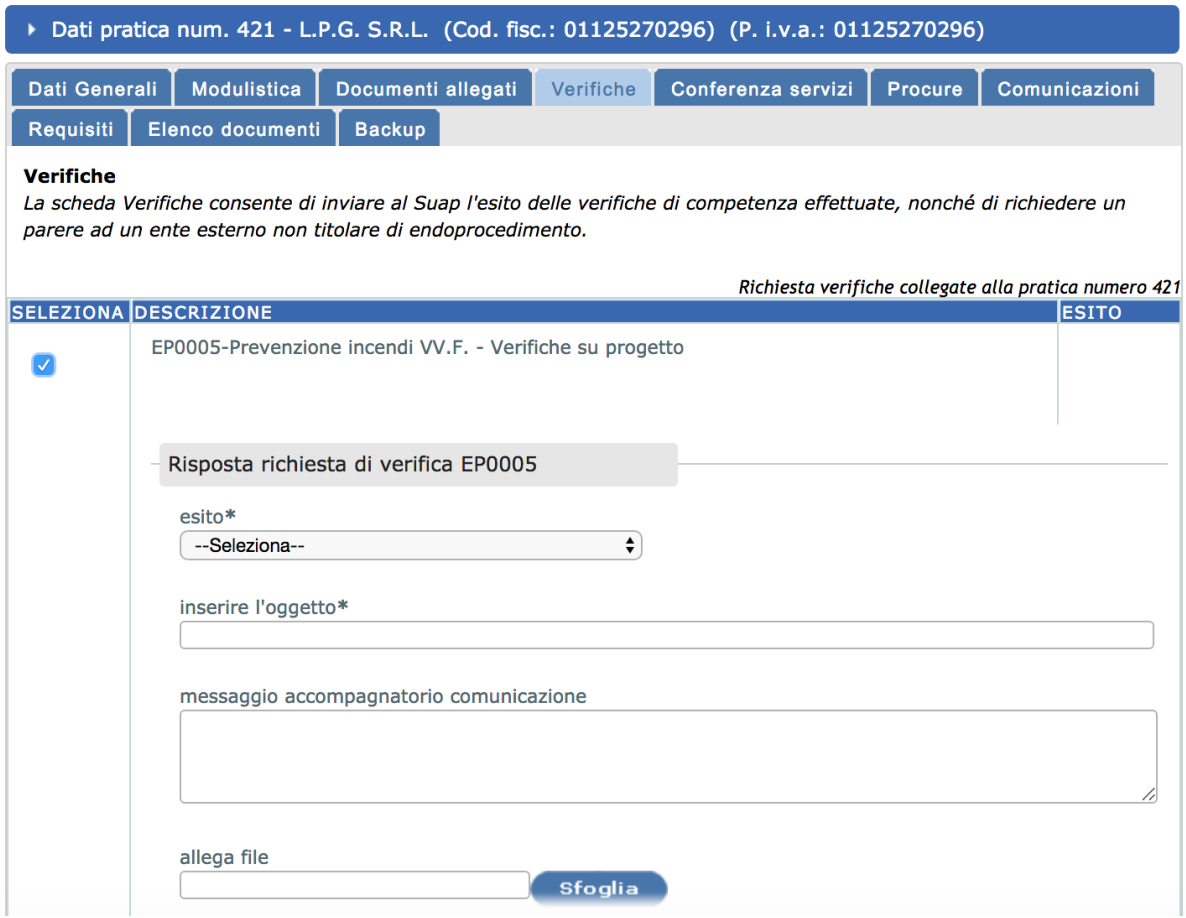

*Figura 15 – l'inserimento dell'esito alla richiesta di verifica*

Successivamente, può cliccare su *Salva* e la verifica viene evasa con successo.

IMPORTANTE: l'Ente terzo può esprimere l'esito alla richiesta di verifica connessa alla convocazione in conferenza, nell'apposita scheda "Verifiche".

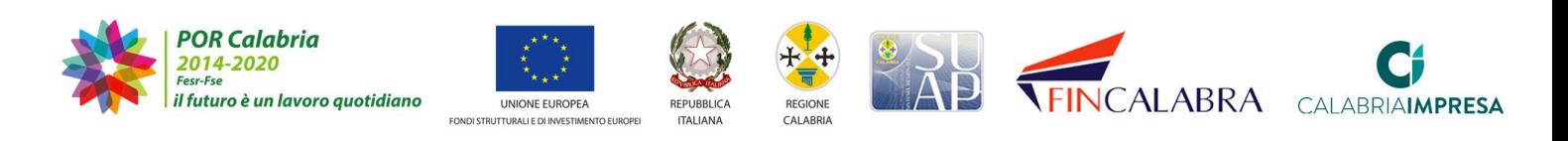

# ALABRIASUAP

verifiche inoltrate con successo

#### > Dati pratica num. 421 - L.P.G. S.R.L. (Cod. fisc.: 01125270296) (P. i.v.a.: 01125270296) Dati Generali Modulistica Documenti allegati Verifiche Conferenza servizi Procure Comunicazioni Requisiti Elenco documenti Backup Verifiche La scheda Verifiche consente di inviare al Suap l'esito delle verifiche di competenza effettuate, nonché di richiedere un parere ad un ente esterno non titolare di endoprocedimento. Richiesta verifiche collegate alla pratica numero 421 **SELEZIONA DESCRIZIONE ESITO**  $\overline{\times}$ EP0005-Prevenzione incendi VV.F. - Verifiche su progetto Favorevole con prescrizioni  $record: 1$

Dettaglio pratica. Verifiche

*Figura 16 - l'esito della richiesta di verifica*

Si rammenta che il SUAP può indire, per una data CdS, diverse sedute in maniera sequenziale (il requisito è chiudere una seduta per poterne aprire un'altra) e l'Ente Terzo può prendere visione delle diverse sedute nella scheda *Conferenza Servizi*, oltre che da *Comunicazioni*.

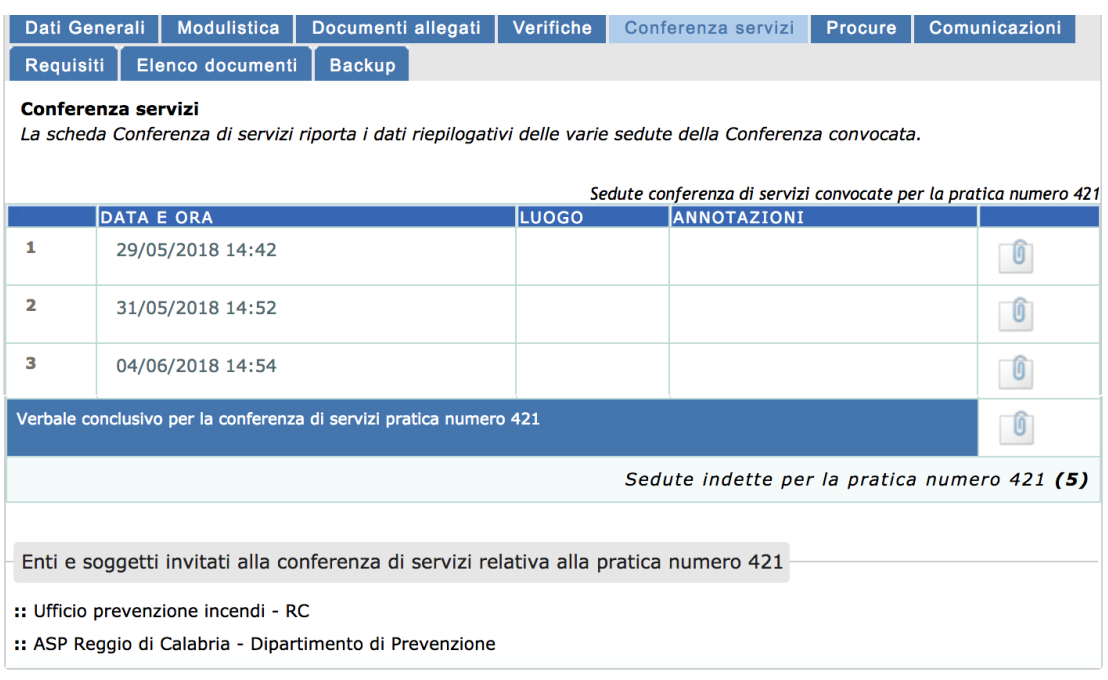

*Figura 17 - le varie sedute della medesima Conferenza di servizi*

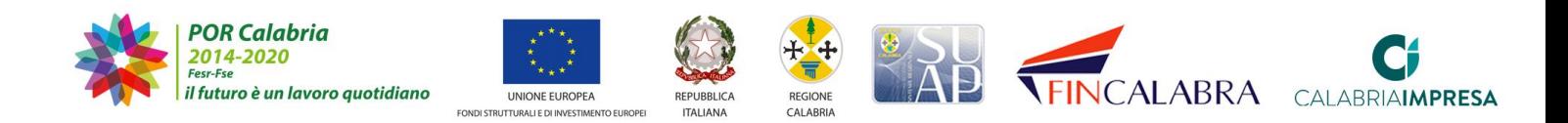

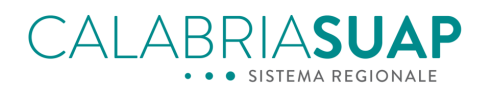

#### <span id="page-16-0"></span>**6. Esportazione dei dati delle pratiche in formato .csv**

Tra le altre novità introdotte con la nuova versione del software [Calabriasuap,](http://www.calabriasuap.it/) vi è la possibilità per l'operatore dell'Ente terzo di esportare un file in formato .csv dei dati principali riguardanti le pratiche ricevute o ricercate attraverso la apposita funzionalità.

Accedendo alla pagina *Gestione pratiche*, l'operatore può modificare i filtri di ricerca in base alle proprie esigenze (es. data di presentazione anteriore/posteriore a, parere espresso, stato pratica, ecc.) e, dopo aver cliccato sul tasto *Ricerca*, può cliccare sull'icona *Risultati ricerca*, posizionata in alto a destra prima dell'elenco delle pratiche.

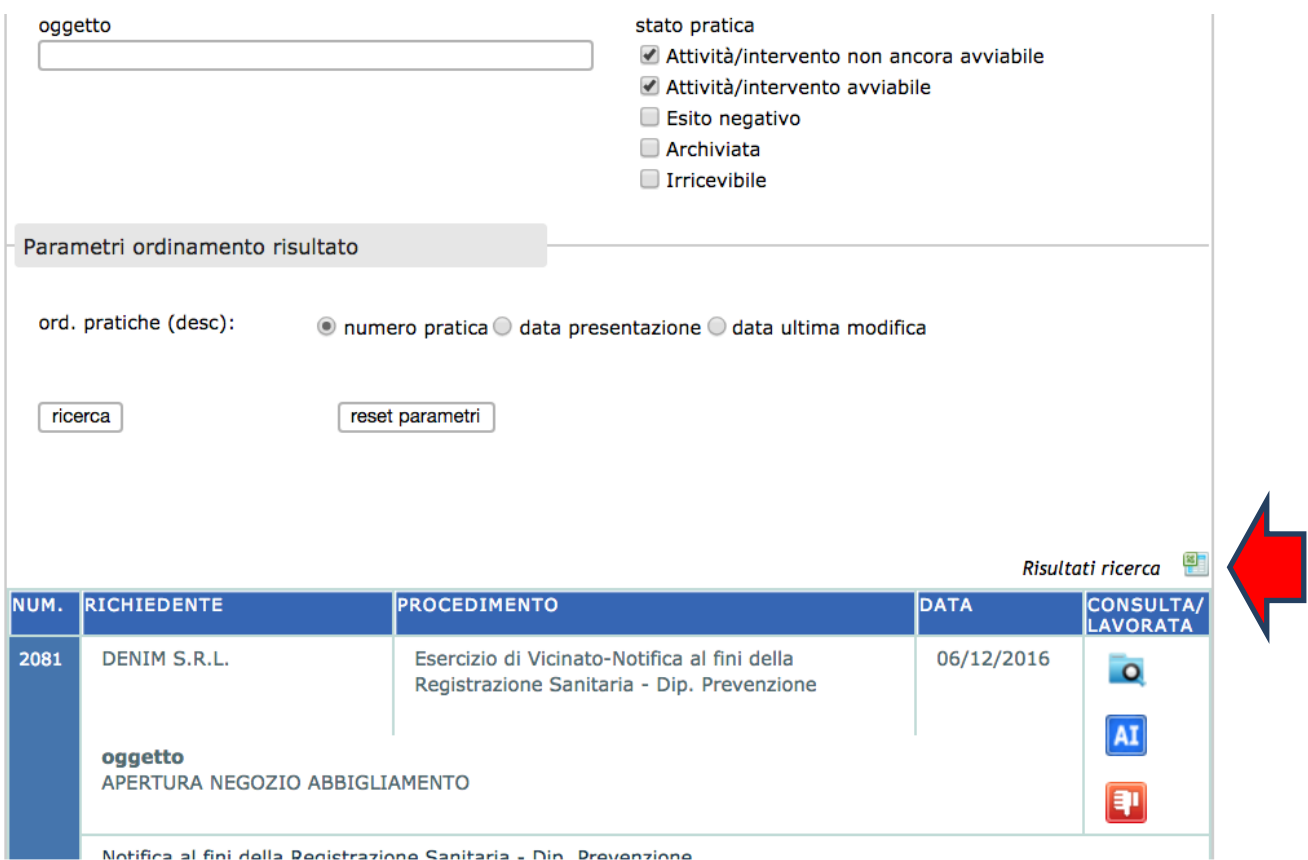

*Figura 18 - l'esportazione dei file csv delle pratiche*

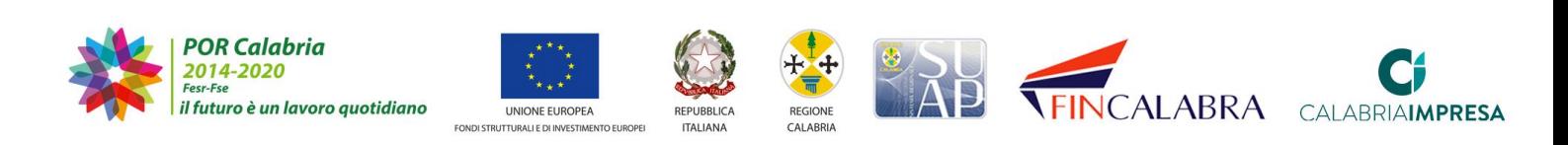

Viene così estratto un file dove è possibile visualizzare le informazioni principali delle istanze trasmesse (num. pratica, richiedente, tipologia procedimento, SUAP comunale competente, ecc.)

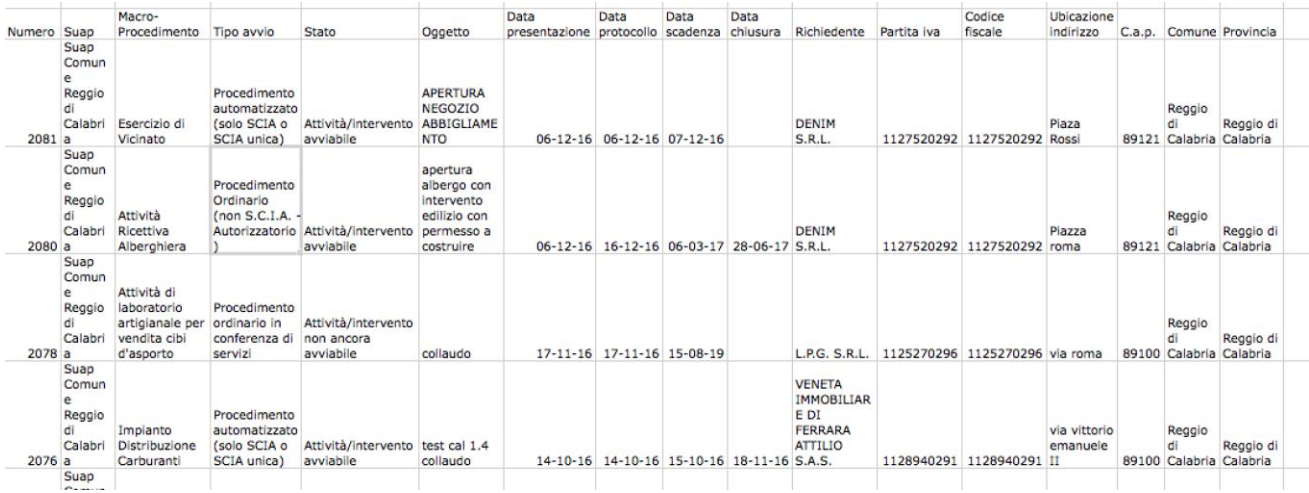

#### *Figura 19 - il file csv estratto*

Tale funzionalità è permette l'estrazione dei dati delle pratiche per cui l'ente è stato coinvolto anche solo per conoscenza e non per competenza.

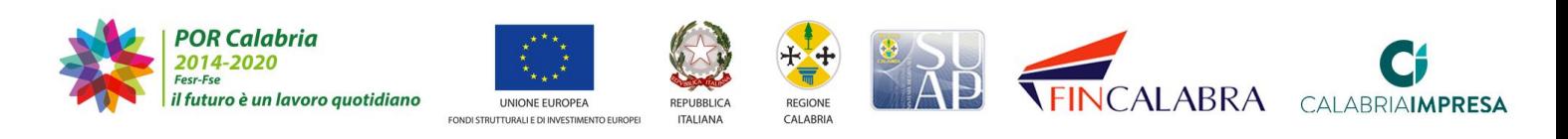